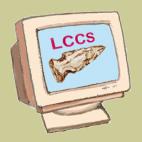

#### **Meetings**

General meeting
 7pm 3rd Tuesday
 At Zerger Hall
 745 E. Main St
 www.lccsohio.org

#### Inside this issue:

| Tips & Tricks                    | 2 |
|----------------------------------|---|
| Members News                     | 2 |
| Linux Fest                       | 2 |
| APCUG<br>Cleveland<br>Convention | 2 |
| Software<br>Freedom Day          | 3 |
| Help desks reports               | 3 |
| Senior's<br>Computer<br>Classes  | 3 |
| Picnic                           | 4 |
| Computer recycling flyer         | 5 |
| Officers                         | 6 |

# Random Bits

# **Licking County Computer Society**

Volume 25 Issue 2

Newsletter Date August 2011

## **CLUB NEWS by Jim Amore**

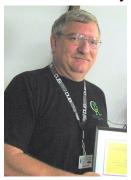

Some changes are in the clubs future. Ken Bixler has agreed to fill in position of secretary and with that, I have agreed to work as newsletter editor.

Plans are also in the works to move all our activities to one building. More details soon. I'm wondering if there is any interest in having an extreme coupon help desk where we can share ideas and coupons. Contact me for details.

Picnic at the A-frame August 27th. Meat provided bring covered dish and lawn chair. Setting up at 1pm, eating by 3pm.

#### COMPUTER RECYCLING

The Licking County Computer Society (LCCS) of Newark, Ohio recently held it's semi annual recycling event on the 18th and 19th of May 2011 On the first day of the event we had

18 volunteers helping out with this event. Additionally we had 18 on the second day of the event some of which were the same volunteers. Among the volunteers were seven volunteers from an organization that promotes people with disabilities getting ahead. The volunteers, some of whom never have owned a computer before, each spent eight hours working alongside LCCS members unloading used computer equipment from cars, salvaging usable components and loading the rest into a semi-truck bound for a recycling center.

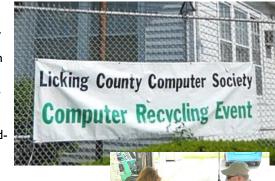

The getting Ahead program is a 19 session class for people who want to become financially stable and is a component of the Bridges Out of Poverty Initiative in Licking County.

Whether by car, pickup, mini van or motorcycle the donations keep coming in making this a very successful event.

The refurbishing recycling event net 27 pallets of materials that were keep from being disposed of in landfills.

By Bob Vance

Volume 25 Issue 2 Page 2

### Tips & Tricks

Every once in a while, it is good to review some basic principles and concepts of using a computer. One question my students often ask is, "How do we know whether to single click or double click." Well, there is not a hard and fast rule, because you can adjust computer settings as to how your computer responds to clicks. Out of the box, the computer is set up so that you usually double click on an icon to open a program. Once you are in a program and want to edit or save or perform any number of other tasks, you generally single click on those tasks.

Many times new users who are not really used to a mouse, will try to open a program by double clicking on the name of the program instead of the icon. Often they get the Rename option instead of opening the program. Point to the icon to double click and this will not happen. Not everyone develops a good user-mouse relationship. If you absolutely cannot get the double click to work for you, you can highlight the icon of the program you wish to open by clicking only one time. Then click the Enter key on your keyboard.

Sometimes you want to move an icon on your desktop from one place to another. One way to do that is to click and drag. How do you do that? Left click on your mouse and hold it down while moving the mouse to point to the new location where you wish to drop the icon. Once you are there, lift your finger off the mouse and the object will stay where you put it.

Many times we enjoy personalizing our computers by changing the desktop background. To do this, go to the Windows button that opens the Start menu on the newer computers. If you have an Older computer, click on Start. Click on Control panel. Click on Appearance and Personalization. A new window opens. Here you will need to click on Change Desktop Background. This link is found under the larger grouping titled Personalization. You will be able to select from several pictures included with your copy of Windows or browse to one of your own photos and set it as a background.

Sometimes, as the number of candles increase on our birth-

day cakes, we need to enlarge the text found on our desktops beside the icons that we use. While you are in the Control Panel and looking at Appearance and Personalization, you may want to click on Display and adjust the text size to a more readable size.

Have you ever tried to make a correction in a document you were writing only to have letters deleted every time you tried to insert new ones? Perhaps you misspell the name Kendra by omitting the letter "e" and you place the insertion point between the "K" and the "n" and type the letter "e." To your dismay, you now are missing the letter "n." So you type "n" only to lose the "d." What has happened? Your insertion key has gotten turned off. Click on the insertion key once to enable it. Now you will be able to insert the missing letters.

By Constance Brown, President, Canton/Alliance/Massillon Computer User Group, Ohio July 2011 issue, The Memory Map www.camug.com

constanceb (at) camug.com

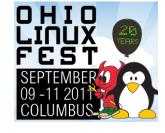

## Ohio Linux-Fest 2011

Free and Open Software Conference and Expo - Columbus, Ohio - September 9-11, 2011 https://ohiolinux.org/

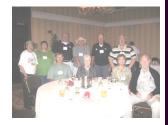

We had a good showing at the APCUG convention in Cleveland. Eleven members enjoyed the seminars and the fellowship. Missing member in the picture was our president Kemp O'Dell (taking a nap in his room).

#### Members news

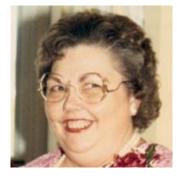

**Betty Rogers** 

We've had some sad news with the passing of a couple of our active members. Our condolences go out to the families of Betty Rogers and Don Furnish. Both will be sadly missed.

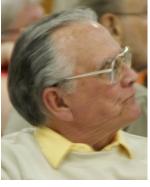

Don Furnish

Volume 25 Issue 2 Page 3

### **Software Freedom Day**

On behalf of Jon Mazur the president of the CPUser Group I would like you to join me in attending the Software Freedom Day that this Pittsburgh Metro Area Club is sponsoring the 3rd Saturday in September.

**Bob Vance** 

Software Freedom Day Sept. 17, 2011 To the Public 8 AM to 3 PM CPUser Group Holy Martyrs Hall

353 West 9th Avenue Tarentum PA

Saturday, September 17, 2011 is Software Freedom Day, a global day of celebration of Free and Open Source Software. Our main goal of Software Freedom Day (SFD) is to educate the public about the benefits of Free and Open Source Software.

cpusergroup.apcug.org

If someone gets the Win 7 Anti-Virus 2011 virus there is the fix for the program at the URL listed below.

http:// www.myantispyware.co m/2011/02/19/how-toremove-win-7-anti-virus -2011/

#### **LCAP/LCCS Senior's Computer Classes**

Computer classes for senior citizens sponsored by Licking County Aging Program and the Licking County Computer Society will begin again this September. Classes will start the week of September 12th. The first class you should take is "Basic Computer Skills for Beginners", followed by "Beyond the Basics: What's Next?". (If you already have computer experience, you may be able to skip the Beginner's class. (You will need to check with one of the teachers first.) After you have taken those required classes, you can then pick from "Intro to the Internet", "Using Email", "Word Processing", and "Spreadsheets". Classes cost \$20 each and last for 6 weeks. Stop by Zerger Hall, 745 E. Main St., and pick up both the information sheet (including exact day/times for each class along with the descriptions for each class), and the registration form.

## July 5 Repair help desk

By Ken Bixler We had 6 repairmen show

One completed a hard drive build of XP.

Others discussed various problems related to Outlook Express import and export. Thunderbird has a page to facilitate the action.

Two desktop units were stripped and scrapped.

## June 28 Linux help desk

By Ken Bixler 6 Attendees.

We covered the wget command for retrieving information from the internet. Entire pages and complete websites can be downloaded without user intervention. We learned to start the download and open the document we saved from one command in the terminal.

The method to retrieve hardware information from a com-

puter was demonstrated. This is helpful when searching for drivers. Each piece of hardware, memory and peripheral is polled by the various commands. The output varies by the FCC requires certain information be available through software, including the manufacturer's code.

Adobe software was discussed. The Mozilla Firefox integration of Adobe some times will lag behind official releases by a couple of weeks. One work around we use is switching to Google Chromium Browser when Firefox is being temperamental.

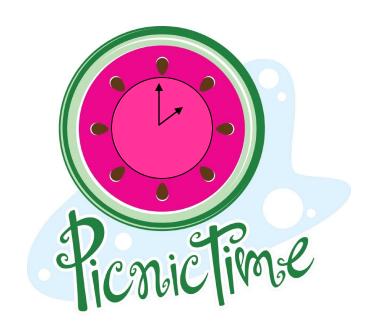

August 27 at 1:00 pm
eat by 3:00 pm
at the A-Frame
meat provided bring covered dish

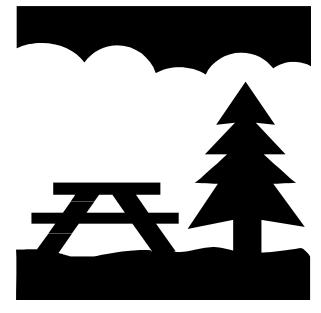

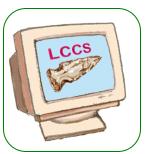

# COMPUTER RECYCLING EVENT

SPONSORED BY THE

## LICKING COUNTY COMPUTER SOCIETY

Sept. 23 and 24 2011 Time: 9:00 AM - 4:00 PM

LOCATION — From Rt. 16 East, exit north on Cedar Street. Follow the signs to the corner of Oakwood Ave. and Chester St. We are at the south side of Contour Forming. The site of the former Heisey Factory

The Licking County Computer Society has been recycling and refurbishing computers for over the last 5 years. At the present time we are accepting old computers, faxes, printers, monitors, ink cartridges, batteries and cell phones, working or non-working.

## Televisions are not accepted at this time.

One item or a truckload of items are accepted. If parts can be refurbished into a working computer, the refurbished units are donated to qualifying organizations and individuals.

## \$\$\$ Donations are needed to help with the costs.

The Licking County Computer Society is a Microsoft Registered Refurbisher.

Microsoft<sup>®</sup>
REGISTERED

Refurbisher

If you have any Questions please Contact Jim Amore at 740-404-3963 or jim@helmicks.com

Rabbins Dr

Rabbins Dr

Rabbins Dr

Rabbins Dr

Rabbins Dr

Rabbins Dr

Rabbins Dr

Rabbins Dr

Rabbins Dr

Rabbins Dr

Rabbins Dr

Rabbins Dr

Rabbins Dr

Rabbins Dr

Rabbins Dr

Rabbins Dr

Rabbins Dr

Rabbins Dr

Rabbins Dr

Rabbins Dr

Rabbins Dr

Rabbins Dr

Rabbins Dr

Rabbins Dr

Rabbins Dr

Rabbins Dr

Rabbins Dr

Rabbins Dr

Rabbins Dr

Rabbins Dr

Rabbins Dr

Rabbins Dr

Rabbins Dr

Rabbins Dr

Rabbins Dr

Rabbins Dr

Rabbins Dr

Rabbins Dr

Rabbins Dr

Rabbins Dr

Rabbins Dr

Rabbins Dr

Rabbins Dr

Rabbins Dr

Rabbins Dr

Rabbins Dr

Rabbins Dr

Rabbins Dr

Rabbins Dr

Rabbins Dr

Rabbins Dr

Rabbins Dr

Rabbins Dr

Rabbins Dr

Rabbins Dr

Rabbins Dr

Rabbins Dr

Rabbins Dr

Rabbins Dr

Rabbins Dr

Rabbins Dr

Rabbins Dr

Rabbins Dr

Rabbins Dr

Rabbins Dr

Rabbins Dr

Rabbins Dr

Rabbins Dr

Rabbins Dr

Rabbins Dr

Rabbins Dr

Rabbins Dr

Rabbins Dr

Rabbins Dr

Rabbins Dr

Rabbins Dr

Rabbins Dr

Rabbins Dr

Rabbins Dr

Rabbins Dr

Rabbins Dr

Rabbins Dr

Rabbins Dr

Rabbins Dr

Rabbins Dr

Rabbins Dr

Rabbins Dr

Rabbins Dr

Rabbins Dr

Rabbins Dr

Rabbins Dr

Rabbins Dr

Rabbins Dr

Rabbins Dr

Rabbins Dr

Rabbins Dr

Rabbins Dr

Rabbins Dr

Rabbins Dr

Rabbins Dr

Rabbins Dr

Rabbins Dr

Rabbins Dr

Rabbins Dr

Rabbins Dr

Rabbins Dr

Rabbins Dr

Rabbins Dr

Rabbins Dr

Rabbins Dr

Rabbins Dr

Rabbins Dr

Rabbins Dr

Rabbins Dr

Rabbins Dr

Rabbins Dr

Rabbins Dr

Rabbins Dr

Rabbins Dr

Rabbins Dr

Rabbins Dr

Rabbins Dr

Rabbins Dr

Rabbins Dr

Rabbins Dr

Rabbins Dr

Rabbins Dr

Rabbins Dr

Rabbins Dr

Rabbins Dr

Rabbins Dr

Rabbins Dr

Rabbins Dr

Rabbins Dr

Rabbins Dr

Rabbins Dr

Rabbins Dr

Rabbins Dr

Rabbins Dr

Rabbins Dr

Rabbins Dr

Rabbins Dr

Rabbins Dr

Rabbins Dr

Rabbins Dr

Rabbins Dr

Rabbins Dr

Rabbins Dr

Rabbins Dr

Rabbins Dr

Rabbins Dr

Rabbins Dr

Rabbins Dr

Rabbins Dr

Rabbins Dr

Rabbins Dr

Rabbins Dr

Rabbins Dr

Rabbins Dr

Rabbins Dr

Rabbins Dr

Rabbins Dr

Rabbins Dr

Rabbins Dr

Rabbins Dr

Rabbins Dr

Rabbins Dr

Rabbins Dr

Rabbins Dr

Rabbins Dr

Rabbin

FOR INFORMATION ABOUT THE LICKING COUNTY COMPUTER SOCIETY PLEASE VISIT

www.lccsohio.org

## **Licking County Computer Society Officers**

President: Kemp O'Dell, 740-963-9632, President@lccsohio.org

Vice-president: Jim Amore, 740-404-3963, <u>VicePresident@lccsohio.org</u>

Secretary: Ken Bixler, Newsletter@lccsohio.org

Treasurer: John Kennedy, <u>Treasurer@lccsohio.org</u>

Agent: David Bibler, 740-345-3492, dbibs@hotmail.com

Trustees: George Hreha, 740-924-1925, <a href="mailto:ghreha@columbus.rr.com">ghreha@columbus.rr.com</a>

Vicky Atkins, 928-0119, <u>vmatkins@alink.com</u> Bob Vance, 779-3218, <u>vanleer@horizonview.net</u>

Newsletter Editor: Jim Amore, 740-404-3963, VicePresident@Iccsohio.org

Publication Distribution: Vicky Atkins, 928-0119, vmatkins@alink.com

Membership: Vicky Atkins, 928-0119, vmatkins@alink.com

Meeting Programs: Jim Amore, 740-404-3963, VicePresident@Iccsohio.org

Repair/Maintenance SIG: Wyn Davies,740-366-6314, aeolus@windstream.net

Digital Imaging SIG: David Clement, <a href="mailto:digitalimegesig@gmail.com">digitalimegesig@gmail.com</a>

Linux SIG: Ken Bixler, Newsletter@lccsohio.org

Computer Recycling Program: Jim Amore,

Events Coordinator, 740-404-3963, VicePresident@Iccsohio.org

Computer Refurbishing Program: Position open

**Teaching program:** George Hreha, Chairman, 740-924-1925

Webmaster: Jon Luzio, 740-587-4632, Webmaster@lccsohio.org

Note: Phone numbers listed are in area code 740 except where listed.